# **04 - Format Citra dan Struktur Data untuk Citra**

IF4073 Interpretasi dan Pengolahan Citra

### Oleh: Rinaldi Munir

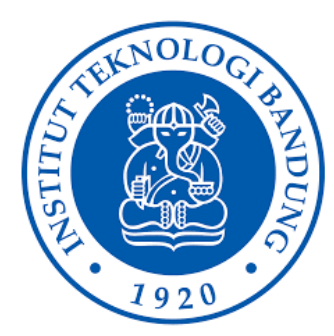

Program Studi Teknik Informatika Sekolah Teknik Elektro dan Informatika Institut Teknologi Bandung 2021

### Format File Citra

- PGM (Portable Gray Map)
- BMP (Bitmap)
- GIF (Graphic Interchange Format) -
- PNG (Portable Network Graphics)
- JPEG (Joint Photographic Experts Group)
- TIFF (Tagged Image File Format)
- FITS (Flexible Image Transport System)
- File citra selalu diawali dengan *header* yang berisi informasi tentang data citra dan bagaimana cara membaa data citra
- Kebanyakan header diawali dengan **signature** atau "magic number" (yaitu deretan *byte* yang mengidentifikasi format file)

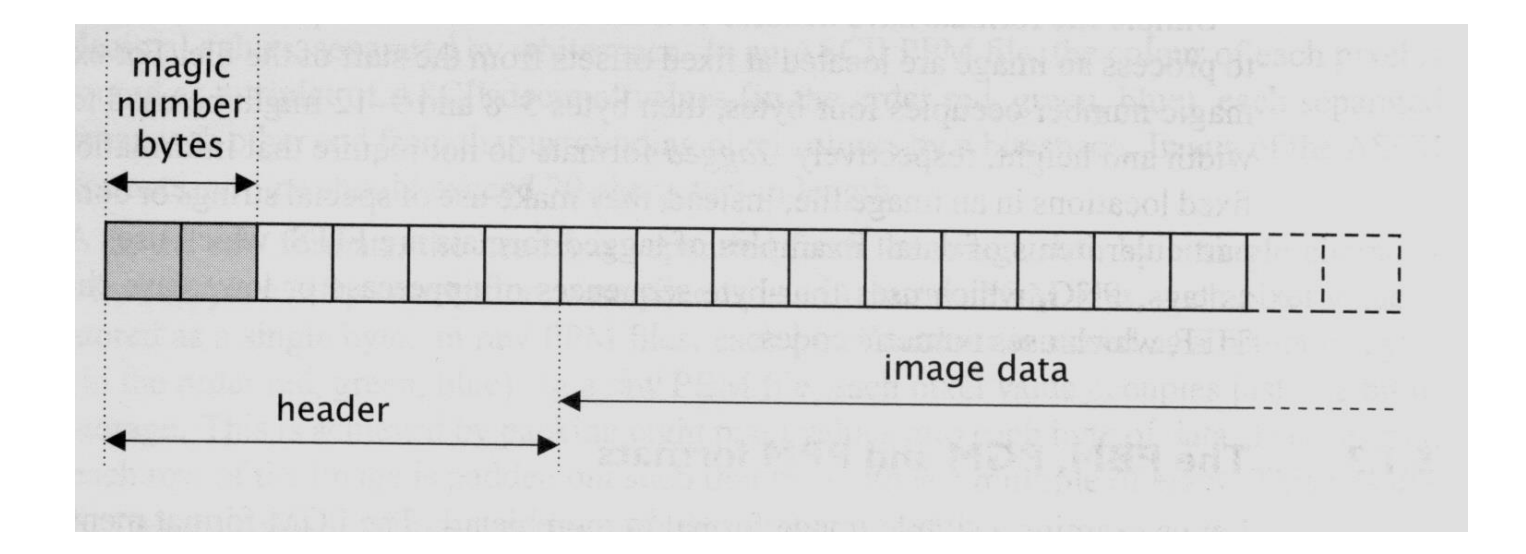

Sumber: Dr. George Bebis, *Image Formation and Representation*, CS485/685 Computer Vision

## PBM/PGM/PPM format

- PGM = *Portable Graymap*
- PGM merupakan format yang popular untuk citra *grayscale* (8 bits/pixel).
- Masih satu keluarga dengan:
	- PBM (*Portable Bitmap*), untuk citra biner (1 bit/pixel)
	- PPM (*Portable Pixelmap*), untuk citra berwarna (24 bits/pixel)

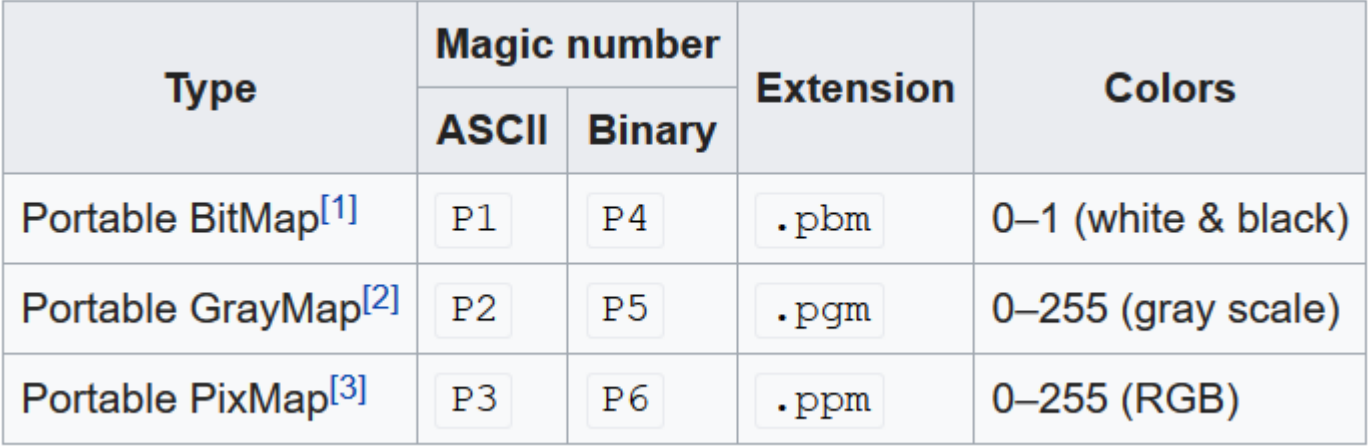

#### • Contoh format PBM

Ukuran citra $P1$ # This is an example bitmap of the letter "J" 6 10 0 0 0 0 1 0 0 0 0 0 1 0  $000010$ 0 0 0 0 1 0 0 0 0 0 1 0 0 0 0 0 1 0 100010  $011100$  $000000$  $000000$ 

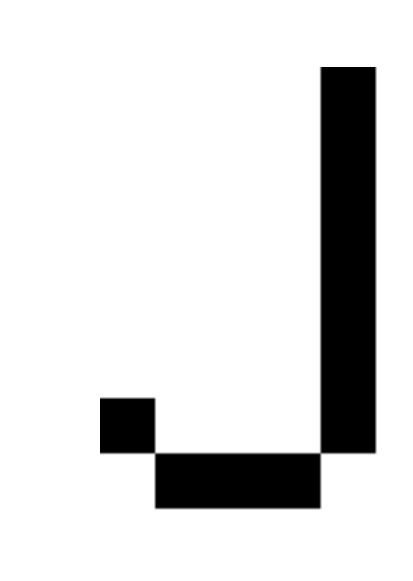

Citra yang terbentuk

Note: there is a newline character at the end of each line

#### • Contoh format PGM

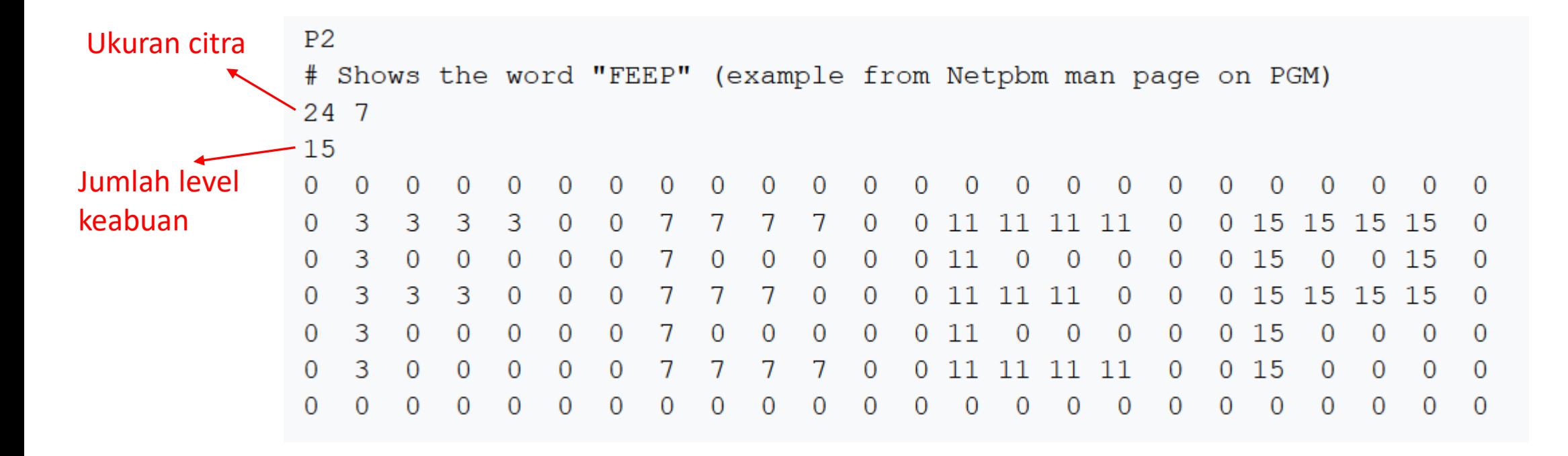

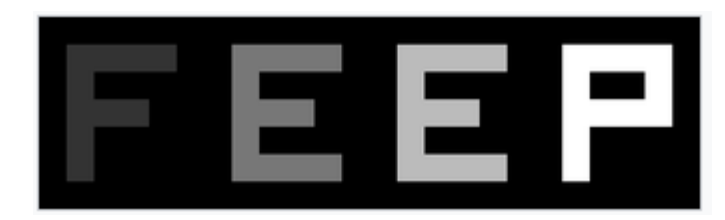

Citra yang terbentuk

• Contoh format PPM untuk citra berwarna RGB

 $P<sub>3</sub>$  $3<sub>2</sub>$ 255 # The part above is the header # "P3" means this is a RGB color image in ASCII # "3 2" is the width and height of the image in pixels # "255" is the maximum value for each color # The part below is image data: RGB triplets  $25500$  $0 \qquad \qquad$  $0, 255, 0$  $0$  $0.255$ 255 255 0 255 255 255  $0 \quad 0 \quad 0$ 

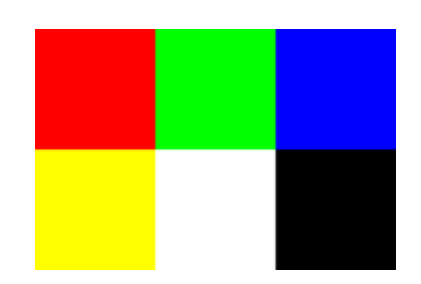

Citra yang terbentuk

### Format File BMP

- Dikenal juga dengan nama file citra bitmap atau *device independent bitmap (DIB) file format.*
- Merupakan format citra yang baku untuk sistem operasi Windows dan OS/2
- Tidak dimampatkan (*uncompressed image*)
- Kekurangan: membutuhkan memori yang besar
- Kelebihan: kualitas citranya lebih bagus daripada citra terkompresi (karena tidak ada informasi yang hilang)
- Citra format BMP ada tiga macam: citra biner, citra berwarna, dan citra hitam-putih (*grayscale*).

#### Struktur file citra BMP:

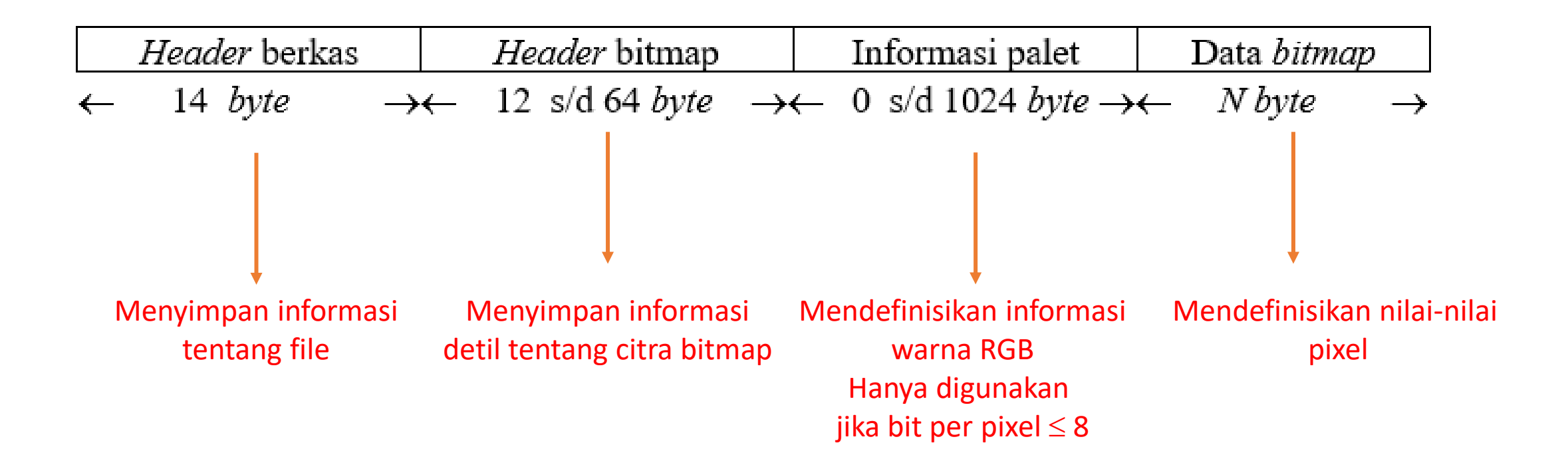

#### **Tabel 1***. Header berkas bitmap (panjang = 14 byte)*

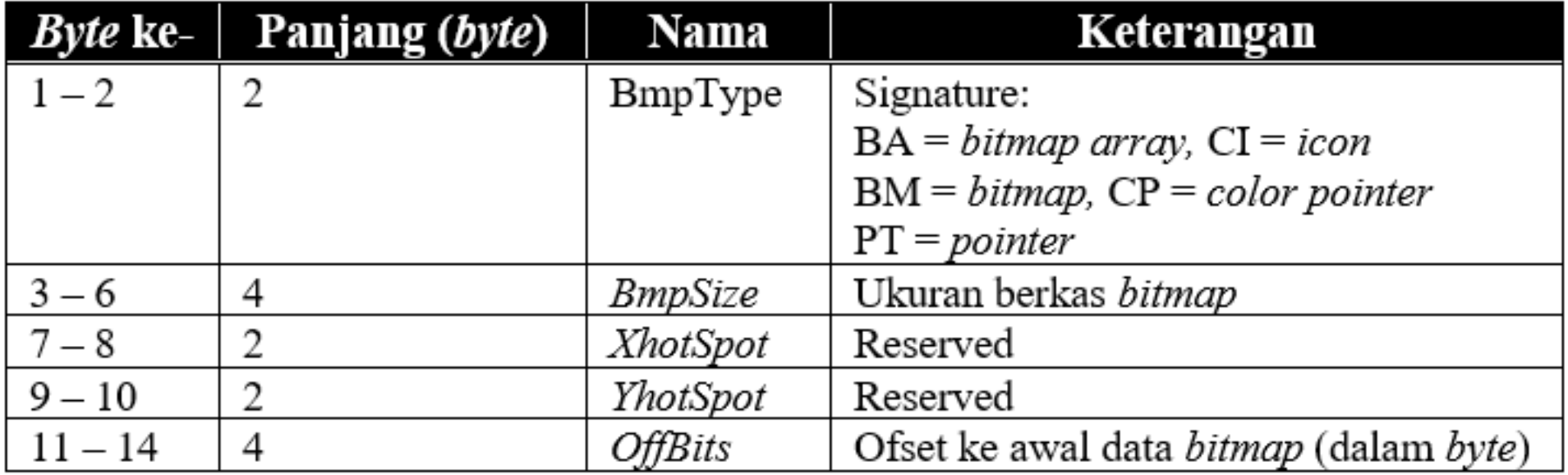

|           | <i>Byte</i> ke- Panjang ( <i>byte</i> ) | Nama            | Keterangan                                    |
|-----------|-----------------------------------------|-----------------|-----------------------------------------------|
| $-4$      |                                         | HdrSize         | Ukuran <i>header</i> dalam satuan byte        |
| $5 - 6$   |                                         | Width           | Lebar <i>bitmap</i> dalam satuan <i>pixel</i> |
| $7 - 8$   |                                         | Height          | Tinggi bitmap dalam satuan pixel              |
| $9 - 10$  |                                         | Planes          | Jumlah <i>plane</i> (umum- nya selalu satu)   |
| $11 - 12$ |                                         | <b>BitCount</b> | Jumlah bit per <i>pixel</i>                   |

Tabel 2. Header bitmap versi lama dari Microsoft Windows (12 byte)

Tabel 3. Header bitmap versi baru dari Microsoft Windows (40 byte)

| Byte ke-  | Panjang (byte) | Nama            | Keterangan                                  |
|-----------|----------------|-----------------|---------------------------------------------|
| $-4$      |                | HdrSize         | Ukuran header dalam satuan byte             |
| $5 - 8$   | 4              | Width           | Lebar bitmap dalam satuan pixel             |
| $9 - 12$  |                | Height          | Tinggi bitmap dalam satuan pixel            |
| $13 - 14$ | 2              | Planes          | Jumlah <i>plane</i> (umum- nya selalu satu) |
| $15 - 16$ | 2              | <b>BitCount</b> | Jumlah bit per pixel                        |
| $17 - 20$ | 4              | Compression     | 0=tak dimampatkan, 1=dimampatkan            |
| $21 - 24$ | 4              | ImgSize         | Ukuran bitmap dalam byte                    |
| $25 - 28$ | 4              | HorzRes         | Resolusi horizontal                         |
| $29 - 32$ | 4              | VertRes         | Resolusi vertikal                           |
| $33 - 36$ | 4              | ClrUsed         | Jumlah warna yang digunakan                 |
| $37 - 40$ |                | ClrImportant    | Jumlah warna yang penting                   |

#### Tabel 4. Header bitmap versi baru dari IBM OS/2 (64 byte)

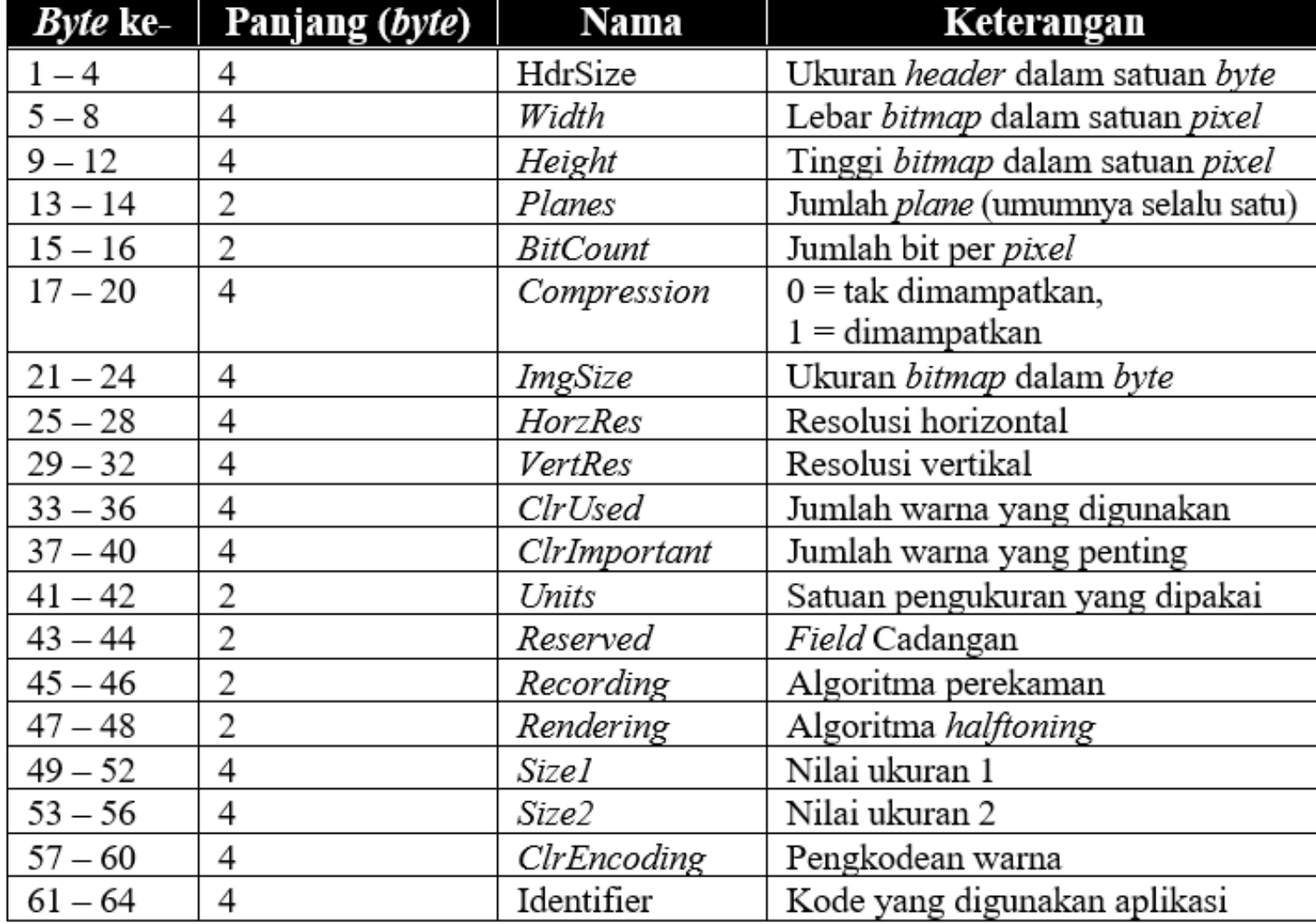

- Informasi palet warna terletak sesudah *header bitmap*. Panjangnya 0 sampai 1024 bit
- Informasi palet warna dinyatakan dalam suatu tabel *RGB*.
- Setiap *entri* pada tabel terdiri atas tiga buah *field*, yaitu *R* (*red*), *G* (*green*), dan *B* (*blue*).
- Untuk citra *grayscale*, nilai R = G = B.
- Penyimpanan data *bitmap* di dalam berkas disusun terbalik dari bawah ke atas dalam bentuk matriks yang berukuran *Height Width*. Baris ke-0 pada matriks data *bitmap* menyatakan data *pixel* di citra baris terbawah, sedangkan baris terakhir pada matriks menyatakan data *pixel* di citra baris teratas.

• Untuk citra berwarna dengan 8 bit/*pixel*, data *bitmap* menyatakan indeks ke palet warna. Jumlah kombinasi warna yang dihasilkan adalah  $2^8$  = 256 warna.

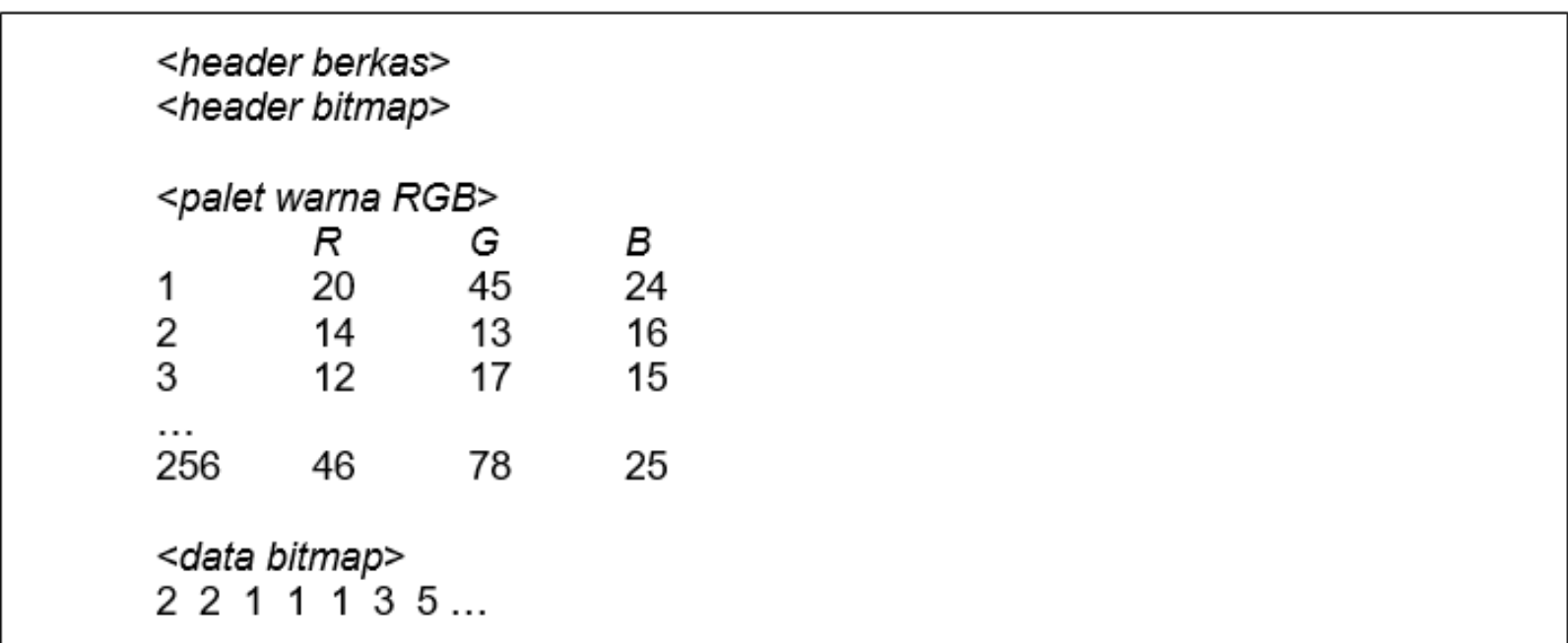

• Pada contoh di atas, warna *pixel* pertama dinyatakan oleh entri baris ke-2 pada palet warna ( $R = 14$ ,  $G = 13$ ,  $B = 16$ ).

- Untuk citra *truecolor* (24-bit), tidak ada palet warna. Nilai *RGB* langsung diuraikan di dalam data *bitmap*.
- Setiap elemen data *bitmap* panjangnya 3 *byte*, masing-masing *byte* menyatakan komponen *R*, *G*, dan *B*.

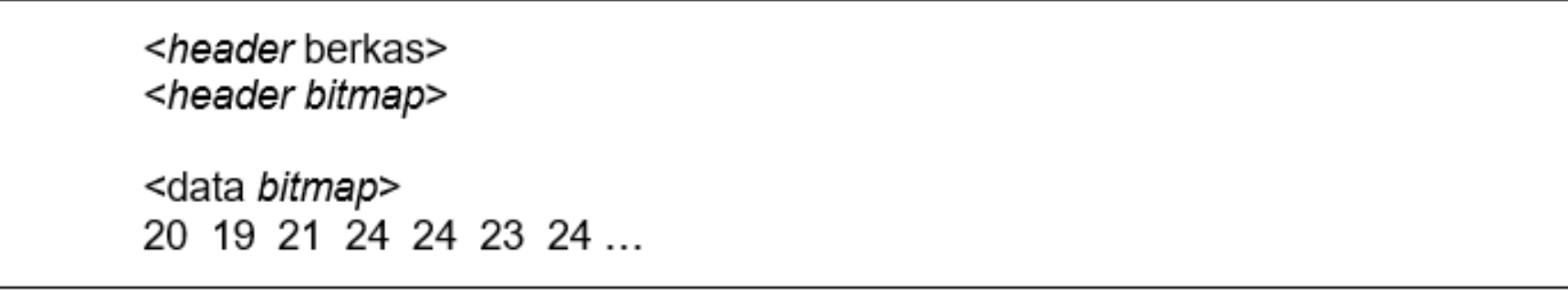

- *Pada contoh di atas, pixel* pertama mempunyai *R* = 20, *G* = 19, *B* = 21, *pixel* kedua mempunyai *R* = 24, *G* = 24, *B* = 23. Demikian seterusnya.
- Citra *truecolor* disebut juga citra 16 juta warna, karena ia mampu menghasilkan 2 <sup>24</sup> = 16.777.216 kombinasi warna.

Pada citra 24-bit (*real image* atau *truecolor image*), 1 *pixel* = 24 bit, terdiri dari komponen RGB (*Red-Green-Blue*) sepanjang 24 bit, masing-Masing 8 bit untuk setiap komponen.

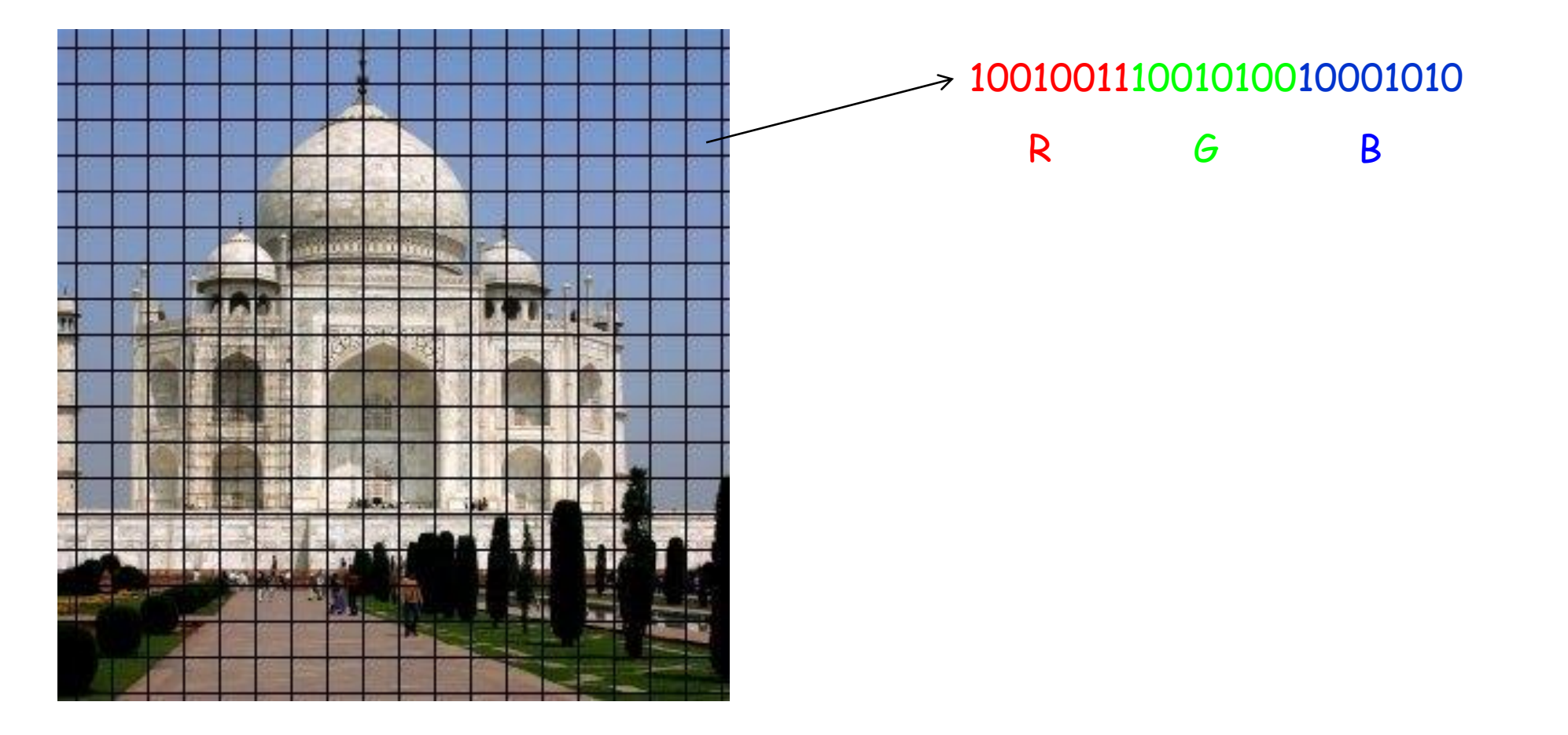

# Indexed Image

- GIF adalah salah satu *indexed image*
- Citra berformat GIF terdiri dari sebuah palet warna (*colormap*) dan sebuah matriks yang nilai elemennya menyatakan indeks ke sebuah baris di dalam palet.
- Palet adalah matriks *m* x 3 bertipe *floating-point* dengan nilai di dalam [0, 1]. Untuk citra dengan 256 warna, maka *map* berukuran 256 x 3.
- Tiap baris di dalam palet menspesifikasikan komponen *red*, *green*, dan *blue* dari sebuah warna tunggal.
- Warna sebuah *pixel* adalah kombinasi setiap komponen *red* (R), *green* (G), dan *blue* (B) pada baris palet tersebut.
- GIF cocok untuk menyimpan grafik yang hanya memiliki beberapa warna seperti diagram, logo, dan kartun. Ada juga *animated GIF* yang disusun oleh beberapa *frame*.

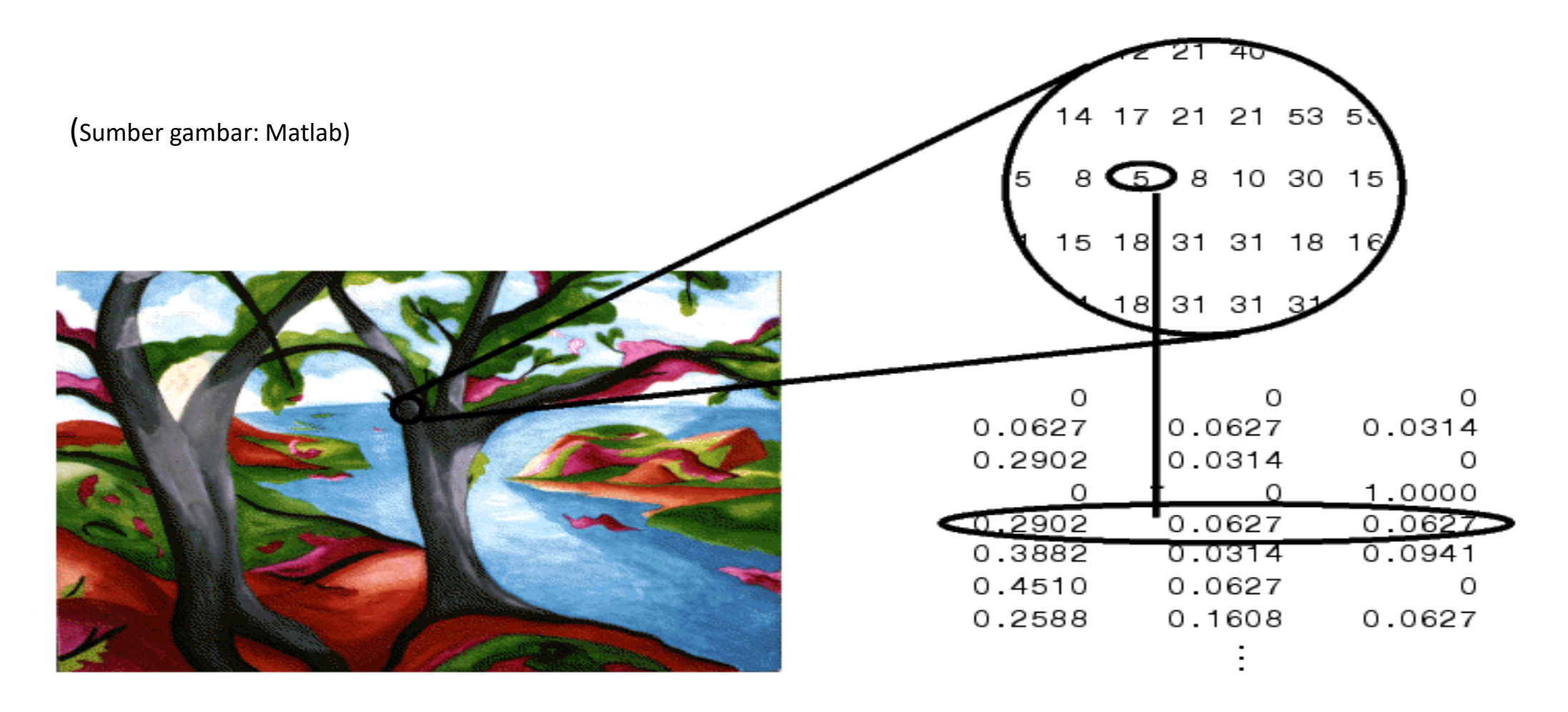

Pada gambar di atas, nilai *pixel* 5 menunjuk ke baris ke-5 dari palet. Nilai komponen warna pada baris ke-5 adalah R = 0.2902, G = 0.0627, dan B = 0.0627. Itu artinya warna pada *pixel* bernilai 5 merupakan kombinasi dari ketiga komponen R, G, dan B tersebut.

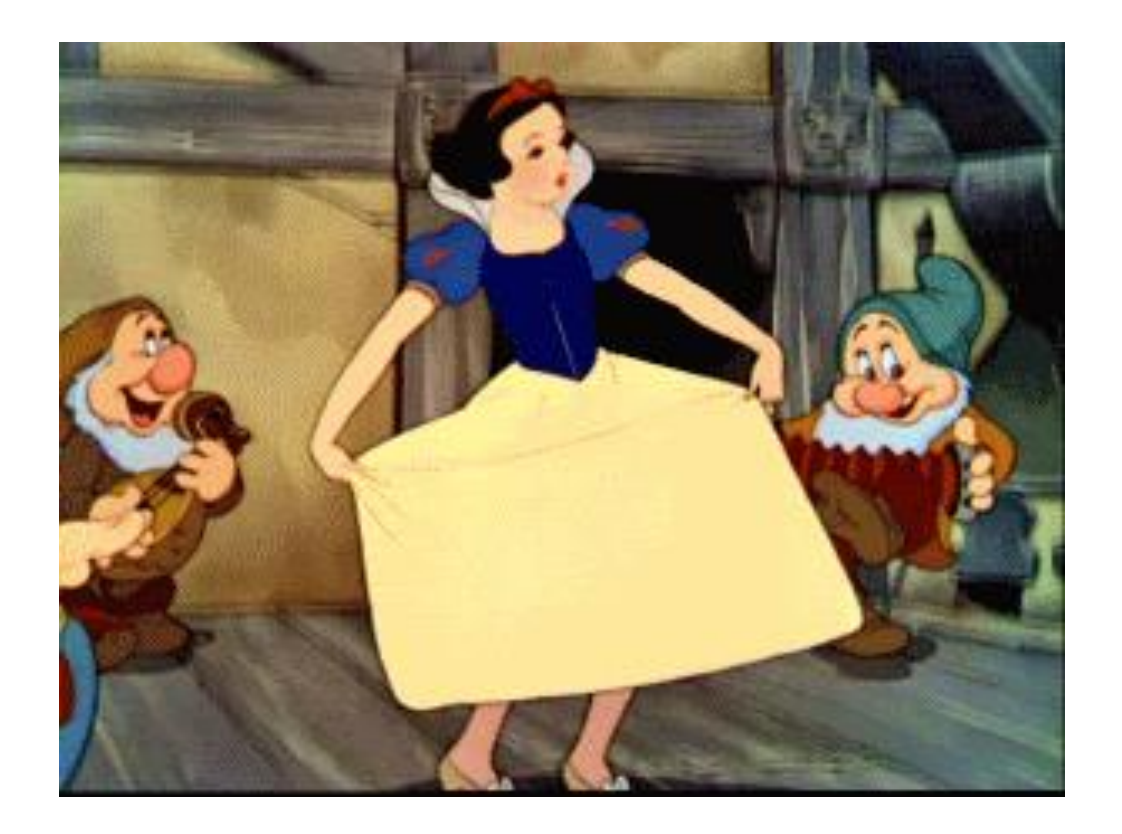

#### Animated GIF

![](_page_18_Picture_2.jpeg)

### JPEG

- JPEG adalah format citra terkompresi dengan metode kompresi yang *lossy,* yaitu DCT (*discrete cosine transform*).
- Ukuran file JPEG lebih kecil daripada file BMP tetapi dengan kompensasi penurunan kualitas secara visual.
- Ekstensi file: JPG atau JPEG
- Format citra umum untuk kamera digital
- Mendukung citra *grayscale* 8-bit dan citra berwarna 24-bit
- Varian dari JPEG adalah JPEG 2000 yang menggabungkan *lossless* dan *lossy compression*.

### PNG

- PNG = Portable Network Graphics
- Merupakan format citra yang *free*, *open-source*, dan universal sehingga dapat digunakan secara luas di internet.
- Dibuat sebagai alternatif format GIF
- *Lossless compression*.
- Mendukung citra terindeks dengan palet 8-bit, 24-bit truecolor, dan 48-bit *truecolor*.

### Format *Raw Image*

- *Raw image* atau citra mentah adalah format citra yang tidak mempunyai format spesifik.
- Hanya berisi informasi ukuran citra (tinggi x lebar atau *M* x *N* ) dan data *bitmap*

![](_page_21_Figure_3.jpeg)

- Citra mentah juga dapat disimpan di dalam file teks dalam format ASCII. Umumnya untuk citra *grayscale* 8-bit/*pixel.*
- Baris pertama menyatakan ukuran citra (M x N), baris-baris berikutnya menyatakan nilai-nilai *pixel*. Setiap nilai *pixel* dipisahkan dengan spasi.

```
 9 11
 148 162 175 182 189 194 195 193 195 195 197
 148 164 174 176 185 189 191 191 196 194 195
 144 159 167 176 178 185 188 191 196 194 197
 128 147 157 168 173 179 182 184 191 191 192
 119 134 148 160 164 170 179 176 181 189 185
 145 124 142 151 160 168 169 174 180 182 183
 172 120 140 153 157 169 171 178 180 182 182
 196 120 129 144 152 158 167 170 177 176 178
 204 144 116 134 142 149 155 165 165 170 171
```
## Struktur Data untuk Citra Digital

- Untuk pemrograman citra menggunakan Bahasa C/C++.
- Citra direpresentasikan sebagai matriks.
- Untuk citra dengan 256 derajat keabuan, nilai setiap elemen matriks adalah bilangan bulat di dalam selang [0, 255].
- Gunakan *unsigned char* untuk menyatakan tipe elemen matriks.
- Untuk citra yang berukuran M x N, deklarasi citra *f* adalah sebagai berikut:

 #define M 500 /\* Maksimum tinggi citra \*/ #define N 100 /\* Maksimum lebar citra \*/ unsigned char f[M][N];

- Umumnya ukuran citra tidak diketahui sebelum *running program*, oleh karena itu struktur data yang cocok untuk citra adalah *pointer*.
- Di dalam Bahasa C, elemen larik  $a[i]$  ekivalen dengan  $*(a+i)$ . Tanda '\*' menyatakan *pointer* yang menunjuk pada alamat suatu elemen di memori.
- Larik yang berukuran *M* elemen dapat dibuat secara dinamik pada saat *runtime* dengan prosedur alokasi malloc:

```
 unsigned char *a;
 a=(unsigned char*) malloc (M*sizeof(unsigned char));
```
• Matriks dapat dianggap sebagai larik satu matra (matra = dimensi) dari sebuah larik lain.

![](_page_25_Figure_1.jpeg)

• *Pointer* \*\*a menunjuk ke larik *pointer* \*a[0], \*a[1], …, \*a[M-1], yang masing-masing larik menunjuk ke baris-baris dari citra

• Dengan demikian, deklarasi matriks dinamis untuk citra *f* adalah sebagai berikut ini:

```
unsigned char **f;
```
atau dengan menggunakan *user defined type*:

typedef unsigned char \*\*citra; citra f;

• Alokasi memori untuk matriks citra  $f$  yang berukuran  $M \times N$  (M baris dan N kolom) dilakukan pada saat *run-time* dengan memanggil fungsi alokasi sebagai berikut:

```
citra alokasi(int M, int N)
/* Mengalokasikan memori untuk citra f yang berukuran M x N pixel. */
{
   int i;
 f=(unsigned char**)malloc(M * sizeof(unsigned char*));
   if (f==NULL) return(NULL); /* memori habis */
  for (i=0; i\leq M; i++) { 
   f[i] = (unsigned char*)malloc(N*sizeof(unsigned char));
    if (f[i] == NULL) { /* memori habis, dealokasi semua elemen baris matriks */
       dealokasi(f, N);
       return(NULL);
 }
 } 
   return f; 
}
```
• Cara pemanggilan fungsi alokasi:

 $f = a$ lokasi (M, N)

• Untuk citra berwarna, yang mana setiap nilai intensitas merah, hijau, dan biru disimpan di dalam matriks r, q, dan b, maka kita harus mengalokasikan memori untuk ketiga buah matriks tersebut:

$$
r = alokasi(M, N)
$$
  
g = alokasi(M, N)  

$$
b = alokasi(M, N)
$$

- Bila citra selesai diproses, maka memori yang dipakai oleh citra tersebut dikembalikan (dealokasi) kepada sistem.
- Dealokasi memori untuk matriks citra  $f$  dapat dilakukan dengan memanggil fungsi dealokasi berikut:

```
void dealokasi(citra f, int M)
/* Dealokasi memori dari citra f yang mempunyai M baris pixel */
{
   int i;
  for (i=0; i\leq M; i++)\left\{\begin{array}{c}1\end{array}\right\} free(f[i]); /* bebaskan memori semua elemen pada baris i */
 }
   free(f); 
}
```
• Fungsi alokasi secara umum (tidak hanya untuk tipe *unsigned char*):

```
void **alokasi(int M, int N, int UkuranElemen)
/* Mengalokasikan memori untuk matriks M x N. Setiap elemen matriks berukuran UkuranElemen byte */
{
   int i;
  void **larik = (void**)xalloc(M * sizeof(void *)); /* buat array M elemen */
  for (i=0; i\leq M; i++)larik[i] = (void*) xalloc(N * Ukraine); return larik;
}
void *xalloc(unsigned ukuran)
/* Mengalokasikan memori dan memeriksa apakah alokasi memori berhasil */
{
 void *_{p} = malloc(ukuran);
   if (p==NULL) 
\{ printf("Memori tidak cukup untuk alokasi matriks");
    ext(0); }
   return p;
}
```
Cara alokasi memori untuk citra *Image* bertipe *unsigned char* dan matriks *Mat* bertipe *float*, masingmasing berukuran  $M \times N$  elemen:

```
Image = (unsigned char**) alokasi (M, N, sizeof(unsined char));
Mat = (float**) alokasi (M, N, sizeof(float));
```
### Menampilkan Citra ke Layar

setpixel(unsigned char r, unsigned char q, unsigned char b, nt i, int j); */\* menampilkan pixel dengan komponen rgb pada koordinat i, j \*/ /\* Perhatikan: setpixel bukan standard C \*/*

#### Prosedur menampilkan citra ke layer:

```
void tampilkan citra(citra r,citra g,citra b, int M, int N)
/* Menampilkan citra yang berukuran M x N pixel ke layar. */
\{ int i, \exists;
  for (i=0; i\le M; i++)for (j=0; j<N; j++)setpixel(r[i][i],q[i][i],b[i][i],j,i);
```
Jika citra yang ditampilkan adalah citra *grayscale*, maka perubahan yang dilakukan adalah pada:  $setpixel(f[i][j],f[i][j],f[i][j], j)$ ,  $j, i$ );

• *Pixel* (*i*,*j*) ditampilkan pada posisi (*j*,*i*) di layar karena perbedaan sistem koordinat yang digunakan pada representasi citra dan layar peraga

![](_page_32_Figure_1.jpeg)

• Menampilkan citra *grayscale* 8-bit pada *platform* Windows:

```
void WIN tampilkan citra(citra Image, int M, int N)
/* Menampilkan citra Image yang berukuran M x N di lingkungan Windows */
{
   HDC MemDC; /* Handle ke memory device context */
  HBITMAP mbitmap; /* Handle ke citra */
  HWND hwnd; /* Handle ke window */
  COLORREF TabelWarna[256]; /* Tabel warna (palet) */
  int i, j, palet;
  hwnd = GetActiveWindow();
 MemDC = CreateCompatibleDC(GetDC(hwnd));
 mbitmap = CreateCompatibleBitmap(GetDC(hwnd), N, M);SelectObject(MemDC, mbitmap);
  /* Definisikan palet */
 for (i=0; i<256; i++)TabelWarna[i]=GetNearestColor(MemDC, RGB(i,i,i));
  /* Isikan pixel ke memori device (layar) */
 for (i=0; i\leq M; i++)for (j=0; j<N; j++)\{palet = Image[i][j];SetPixelV(MemDC, j, i, TabelWarna[palet]);
 }
   /* Tembakkan citra ke layar */
 BitBlt(GetDC(hwnd), 0, 0, N, M, MemDC, 0, 0, SRCCOPY);
}
```
• Jika citra yang ditampilkan adalah citra berwarna (matriks intensitas *pixel*nya masing-masing adalah *r*, *g*, dan *b*), maka perubahan yang dilakukan adalah sebagai berikut:

```
for (i=0; i\leq M; i++)for (j=0; j<N; j++)\left\{\begin{array}{ccc} & & \\ & & \end{array}\right\}palet = GetNearestColor(MemDC, RGB(r[i][j], q[i][j], b[i][j]);
            SetPixelV(MemDC, j, i, palet);
\begin{array}{ccc} \begin{array}{ccc} \end{array} & \end{array} /* Tembakkan citra ke layar */
      BitBlt(GetDC(hwnd), 0, 0, M, N, MemDC, 0, 0, SRCCOPY);
```
### Membaca Citra dari File Citra Mentah

Format file citra mentah:

![](_page_35_Figure_2.jpeg)

*N*

```
void baca citra dari arsip(char nama arsip[], citra f)
/* Membaca citra dari file citra mentah. Citra hasil pembacaan disimpan di alam matriks f. */
{
  FILE *fp;
  int i, j;
  unsigned short int M, N;
  if((fp=fopen(nama_arsip, "rb"))==NULL)
\{ printf("Arsip tidak ada");
  ext(0); }
  fread(&M, sizeof(unsigned short int), 1, fp); /* baca tinggi citra */
  fread(&N, sizeof(unsigned short int), 1, fp); /* baca lebar citra */
   f = alokasi(M, N) /* alokasi memori matriks untuk citra f */
  if(f==NULL)
   { printf("Memori tidak cukup");
   ext(0); }
   /* baca data citra baris demi baris */
 for(i=0; i<M; i++)
\{ /* baca data citra baris ke-i */
    fread(f[i], sizeof(citraunsigned char), N, fp); 
 }
   close(fp);
}
```
### Menyimpan Citra ke dalam File Citra Mentah

```
void tulis citra ke arsip(char nama arsip[], citra f)
/* Menulis citra f ke dalam arsip nama_arsip. */
{
   FILE *fp;
   int i, j;
   unsigned short int M, N;
  if((fp=fopen(nama_arsip, "wb"))==NULL)
\{ printf("Arsip tidak dapat dibuat");
    ext(0); }
   fwrite(M, sizeof(unsigned short int), 1, fp); /* tulis tinggi citra */
   fwrite(N, sizeof(unsigned short int), 1, fp); /* tulis lebar citra */
   /* baca data citra baris demi baris */ 
  for(i=0; i<M; i++)
\{ /* tulis data citra baris ke-i */
     fwrite(f[i], sizeof(unsigned char), N, fp);
 }
   close(fp);
}
```
• Contoh antarmuka program membaca dan menampilkan citra yang ditulis dengan *Borland C++ Bulder* dan diberi nama *SimpleView*.

![](_page_38_Picture_1.jpeg)

### Pengolahan Citra dengan Matlab

- Matlab memiliki *Image Processing Toolbox* yang dapat digunakan untuk pemrosesan citra digital.
- *Image processing toolbox* memiliki fungsi-fungsi *built-in* untuk pemrosesan citra.
- Di dalam Matlab, citra direpresentasikan dengan matriks M x N, namun indeks matriks dimulai dari 1, bukan dari nol. *Pixel* pada sudut kiri atas adalah pada posisi (1, 1).

$$
f = \begin{bmatrix} f(1,1) & f(1,2) & \cdots & f(1,N) \\ f(2,1) & f(2,2) & \cdots & f(2,N) \\ \vdots & \vdots & \vdots & \vdots \\ f(M,1) & f(M,2) & \cdots & f(M,N) \end{bmatrix}
$$

• Membaca citra dan menampilkan ke layar

```
>> I = imread('gedung-sate.jpg');
```

```
>> imshow(I)
```
>> whos

Name Size Bytes Class Attributes I 374x500x3 561000 uint8

![](_page_40_Picture_5.jpeg)

#### • Citra *grayscale*

- >> img = imread('camera.bmp');
- >> whos

![](_page_41_Picture_68.jpeg)

>> imshow(img)

![](_page_41_Picture_5.jpeg)

>> img(20:25, 100:110)

```
ans =
```
183 184 184 183 185 185 185 188 189 187 188 182 185 185 186 181 185 185 187 187 189 185 184 183 185 185 179 187 186 184 185 189 187 183 182 182 181 185 180 183 180 181 184 185 180 183 183 182 189 184 186 185 186 186 185 182 185 180 179 182 185 185 183 185 187 187

- Tampilkan hanya komponen *red* dari citra Tampilkan komponen *blue*
	- $\gg$  imshow(I(:,:,1))

![](_page_42_Picture_2.jpeg)

- 
- $\gg$  imshow(I(:,:,3))

![](_page_42_Picture_5.jpeg)

#### • Tampilkan data bitmap

 $>> I(:,:,3)$ 

![](_page_43_Picture_16.jpeg)

#### • Membaca citra GIF

```
>> [C, map] = imread('kartun.gif');
```
>> whos

![](_page_44_Picture_83.jpeg)

map =

![](_page_44_Picture_84.jpeg)

Attributes

![](_page_44_Picture_7.jpeg)

#### • Menyimpan citra

>> imwrite(img,'camera.jpg','jpg');

• Membaca citra *animated GIF*

```
[citra map]=imread('walk.gif', 'frames','all');
```

```
s = size(citra);numframes=s(4);
```

```
for n=1:numframes;
    A = \text{citra}(:,:,:,:n);figure; imshow(A, map);
end
```
![](_page_46_Picture_4.jpeg)

• Frame-frame citra walk.gif

![](_page_46_Picture_6.jpeg)